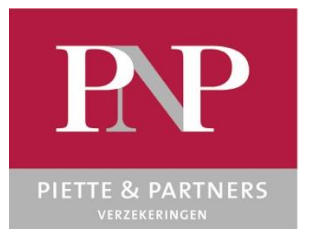

## **PNP GLOBALIS**

HANDLEIDING

### **Inhoud**

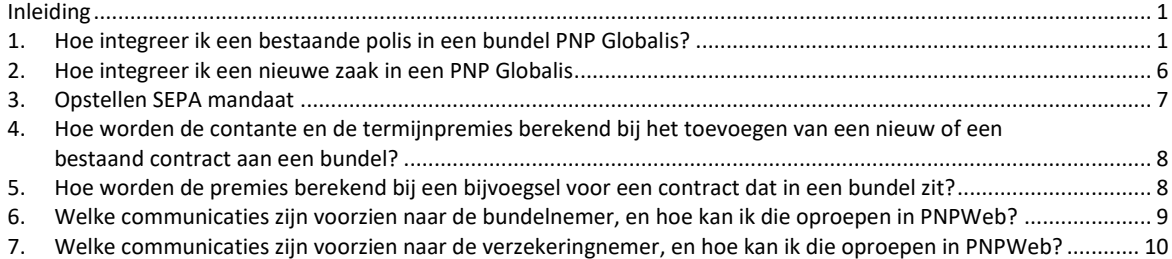

# <span id="page-0-0"></span>**Inleiding**

PNP Globalis werd ontwikkeld met als doel de klant de mogelijkheid te geven zijn verzekeringscontracten bij PNP te betalen via een maandelijkse geglobaliseerde betaling. Tezelfdertijd biedt PNP een aantal waarborguitbreidingen aan voor de klanten die aan de nodige voorwaarden voldoen.

Dit document heeft als doel u te begeleiden bij de nieuwe functionaliteiten die werden toegevoegd aan PNPWeb, die u toelaten een PNP Globalis op te stellen.

## <span id="page-0-1"></span>**1. Hoe integreer ik een bestaande polis in een bundel PNP Globalis?**

#### **1.1 Toevoegen aan bundel**

U gaat naar het functionaliteitenicoon naast de polis en u kiest voor "Toevoegen aan PNP Globalis".

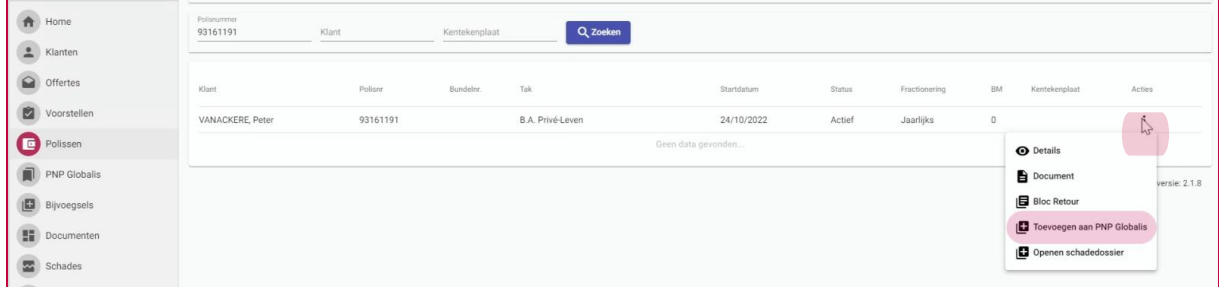

Of, u klikt in het detailscherm van de polis op het functionaliteitenicoontje en u kiest daar voor "Toevoegen aan PNP Globalis".

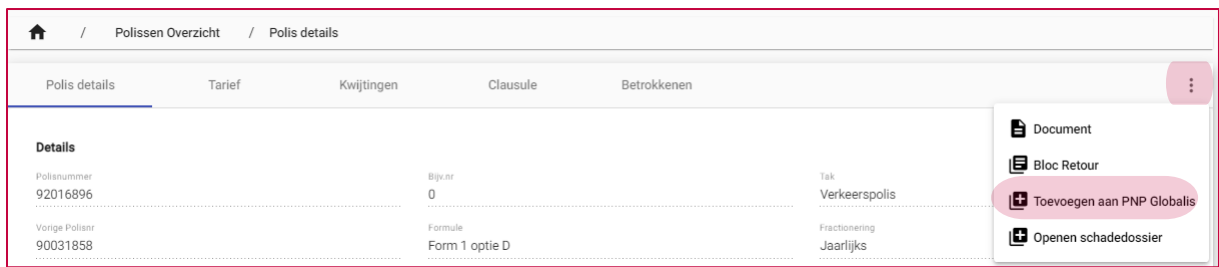

U komt dan in een "nieuw" bijvoegselscherm.

De eerste stap "Details" geeft u de info die u moet toelaten om uw klant zo goed mogelijk in te lichten over de premiebetalingen van de polis in de bundel.

Zo ziet u dat de fractionering automatisch aangepast is naar maandelijks (dat kan niet gewijzigd worden) en werd de eventuele contante premie berekend. Deze wordt niet via de globale maandelijkse betaling aangeboden, maar steeds rechtstreeks aan de verzekeringnemer.

U ziet hier ook de termijnpremie die maandelijks via domiciliëring aan de bundelnemer zal aangeboden worden. De globale maandelijkse domiciliëring bevat enkel termijnpremies, nooit contante premies.

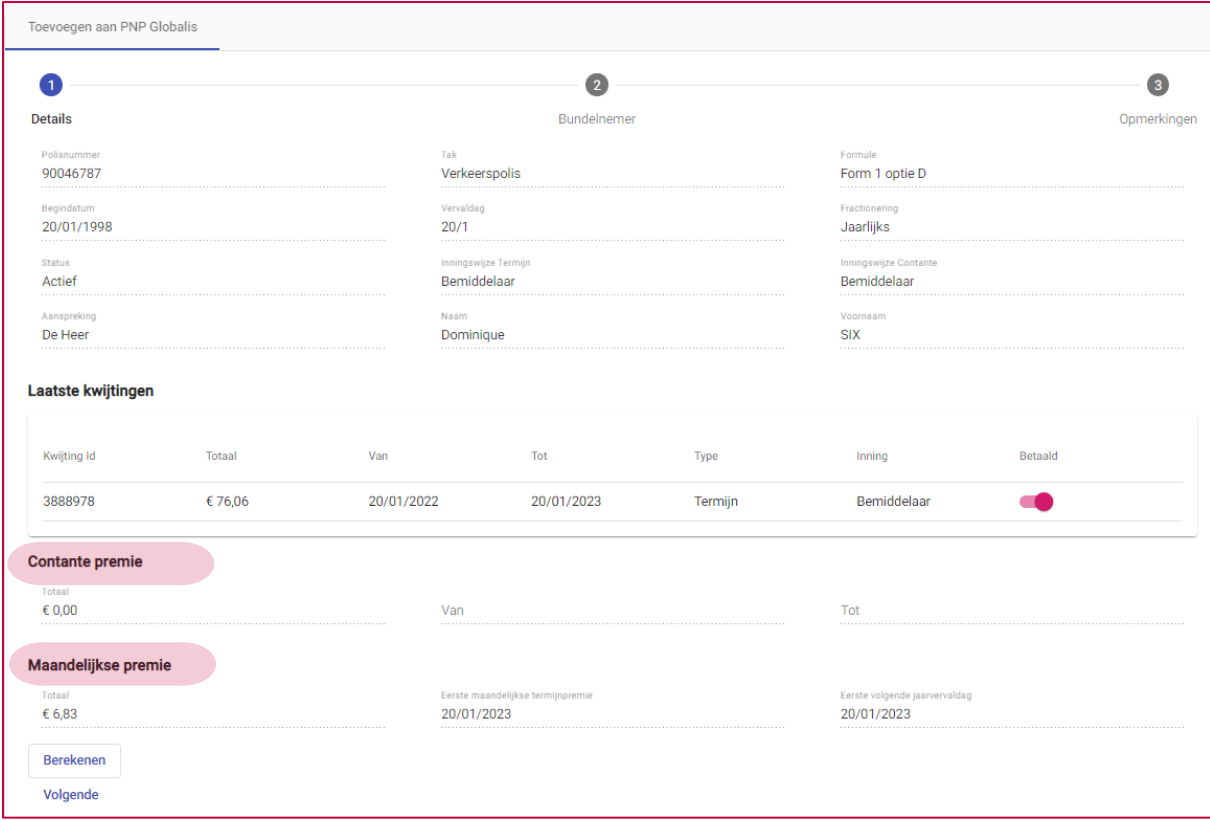

Indien de polis in 'inning makelaar' staat, staat de status standaard op "betaald" vanaf de vervaldag. U kunt dit tot 3 maand na de vervaldag aanpassen waardoor de openstaande premie verrekend zal worden met de contante premie. U kunt dit zien van zodra u op "Berekenen" klikt.

In de volgend stap "bundelnemer", selecteert u een bestaande relatie als bundelnemer, of creëert u een volledig nieuwe relatie als bundelnemer.

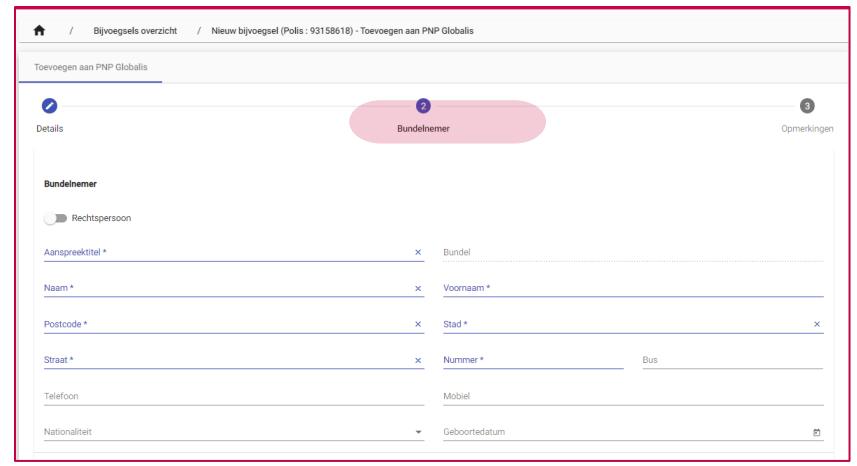

#### **1.2 De polis aan een nieuwe bundel PNP Globalis toevoegen**

In het veld "naam" typt u de naam van de nieuwe bundelnemer. Net zoals bij een verzekeringnemer, krijgt u de lijst van de gekende betrokkenen te zien waaruit u kunt kiezen. Staat de bundelnemer er niet tussen, dan vult u alle velden in. In de meeste gevallen zal de bundelnemer eveneens een verzekeringnemer uit het gezin zijn. U selecteert dan deze verzekeringnemer als bundelnemer.

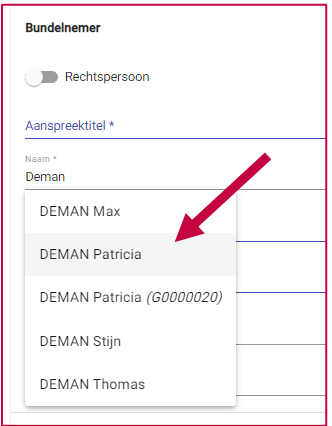

#### **1.3 De polis aan een bestaande bundel PNP Globalis toevoegen**

In het veld "naam" typt u de naam van de bundelnemer. Als u de naam ziet gevolgd door "(Gxxxxxxx)", dan is dit de bundelnemer van PNP Globalis met nummer Gxxxxxxx. Als u deze kiest, wordt de polis bij de bundel PNP Globalis Gxxxxxxx gevoegd. U kan in het veld "naam" eveneens het bundelnummer intypen en deze vervolgens selecteren.

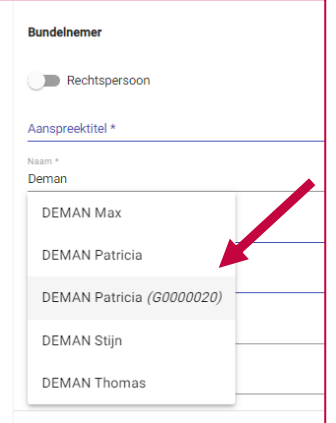

#### **1.4 Is de verzekeringnemer een rechtspersoon? Dan is de bundelnemer dezelfde rechtspersoon.**

De gegevens van de verzekeringnemer worden automatisch ingevuld bij de bundelnemer.

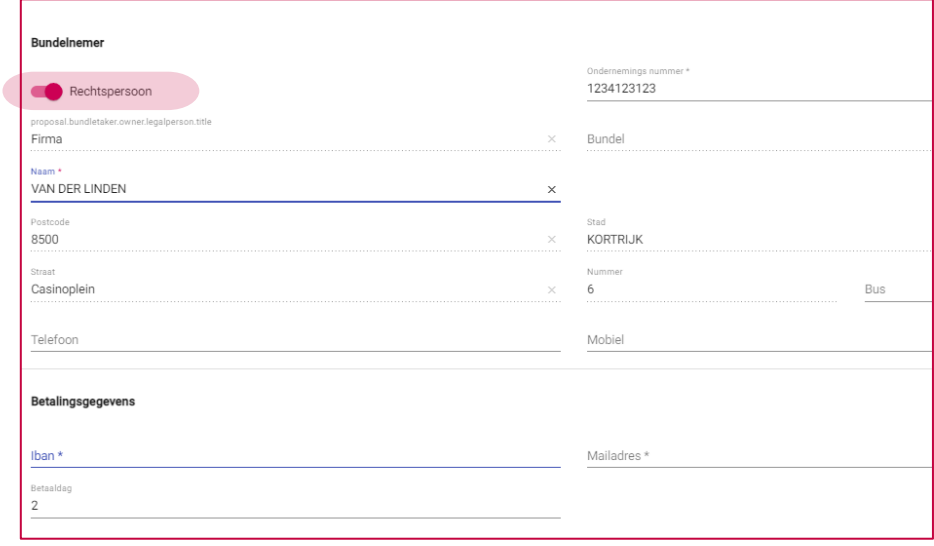

#### **1.5 Betalingsgegevens**

De bundelnemer engageert zich om via een SEPA betaling maandelijks de termijnpremies te vereffenen van alle contracten die in de bundel zijn opgenomen. Hij ontvangt hiervoor bij iedere wijziging van bedrag een mail. Vandaar dat het bankrekeningnummer en het mailadres een verplicht gegeven zijn.

De betaaldag dient ook in deze rubriek ingegeven te worden. Dat is de dag dat de maandelijkse SEPA betaling zal worden aangeboden aan de bank, en kan variëren van de eerste tot de vijftiende van de maand, zodat u een betaaldag kan kiezen die het best geschikt is voor de bundelnemer.

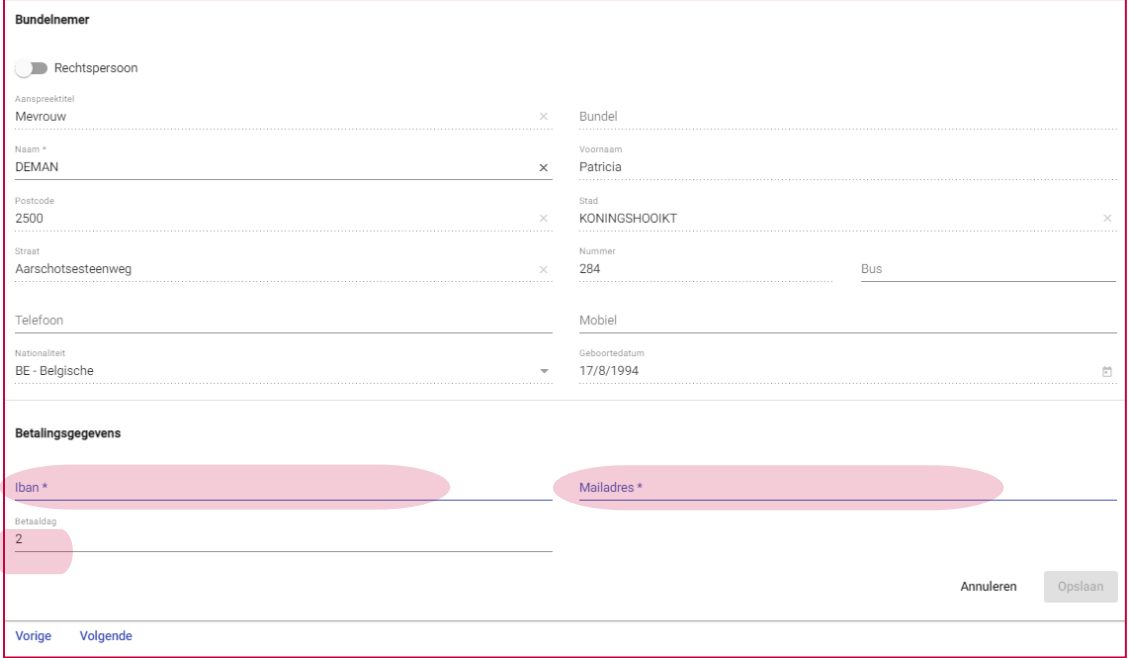

#### **1.6 Mailadres Verzekeringnemer**

In de laatste stap vult u het mailadres van de verzekeringnemer aan. Op dit mailadres ontvangt de verzekeringnemer het betalingsverzoek van een eventuele contante premie en de polisstukken indien die door PNP verstuurd worden. Eveneens zal het jaarlijkse vervaldagbericht naar dit mailadres gestuurd worden. Dit vervaldagbericht is informatief en is geen betalingsverzoek.

Indien er een contante premie is, voorzien wij steeds de inningsmethode die voor uw kantoor van toepassing is. U heeft echter steeds de mogelijkheid om de inningsmethode van de contante premie van het betrokken contract, te wijzigen.

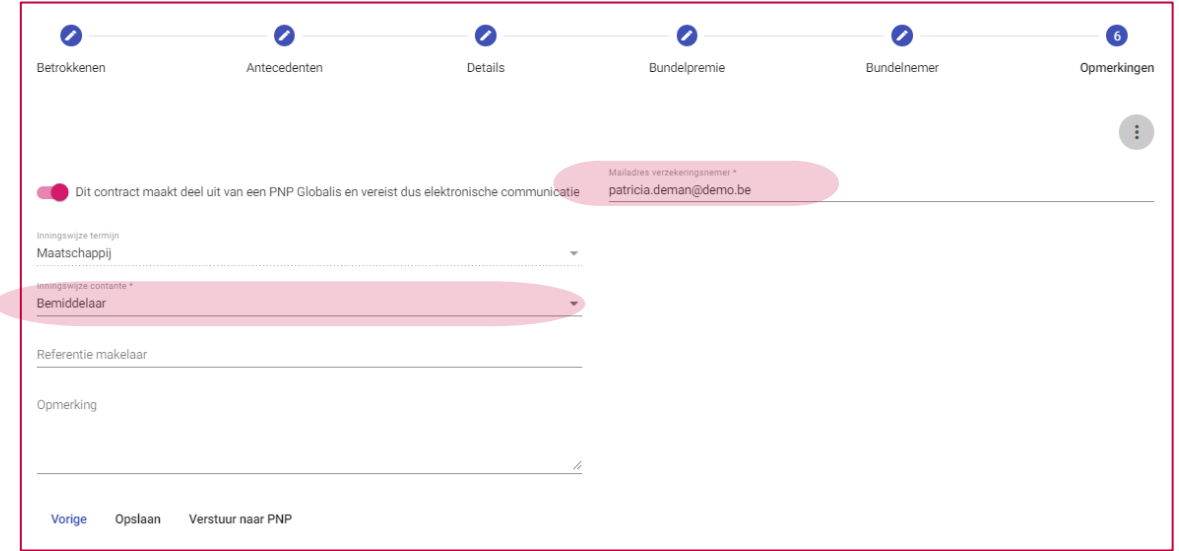

Van zodra u klikt op "opslaan" en "verstuur naar PNP" wordt de polis opgenomen in de bundel PNP Globalis wat u kunt terugvinden via de rubriek "PNP Globalis" in de navigatiebalk links.

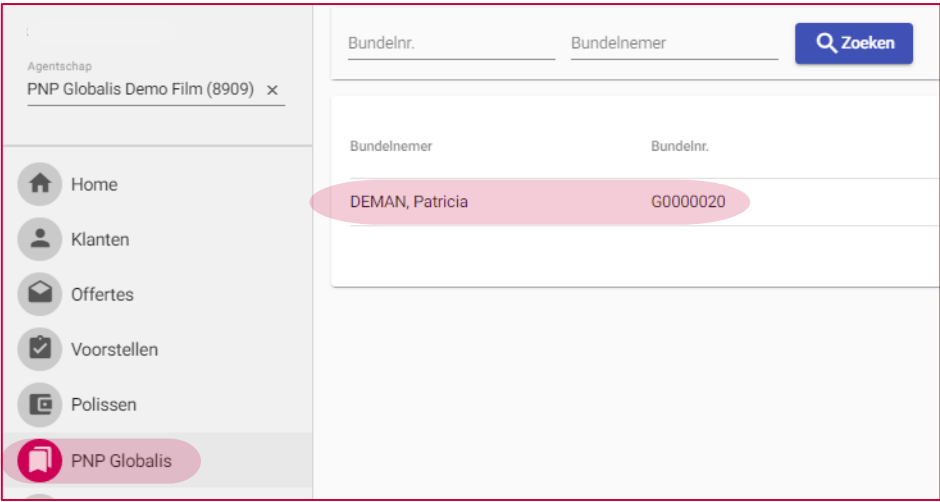

## <span id="page-5-0"></span>**2. Hoe integreer ik een nieuwe zaak in een PNP Globalis**

Om een nieuwe zaak in een bestaande bundel te integreren, volstaat het om bij het invullen van de polisdetails te kiezen voor "Contract maakt deel uit van een bundel PNP Globalis".

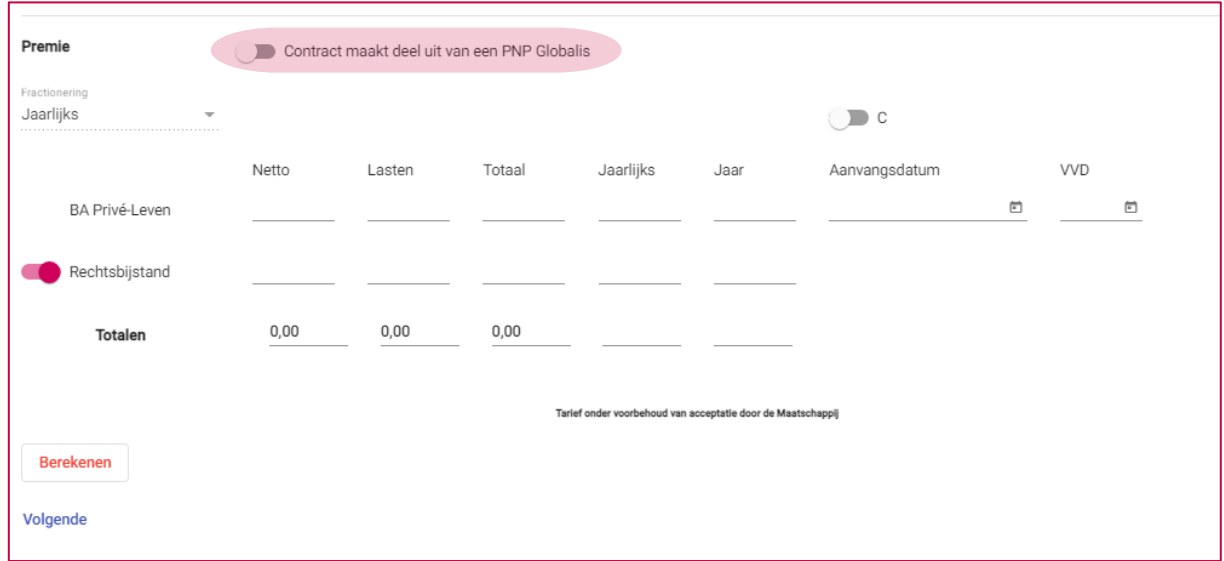

Als u dit kiest, komt er automatisch een extra scherm bij m.b.t. de bundelpremie en wordt automatisch de maandelijkse fractionering geselecteerd.

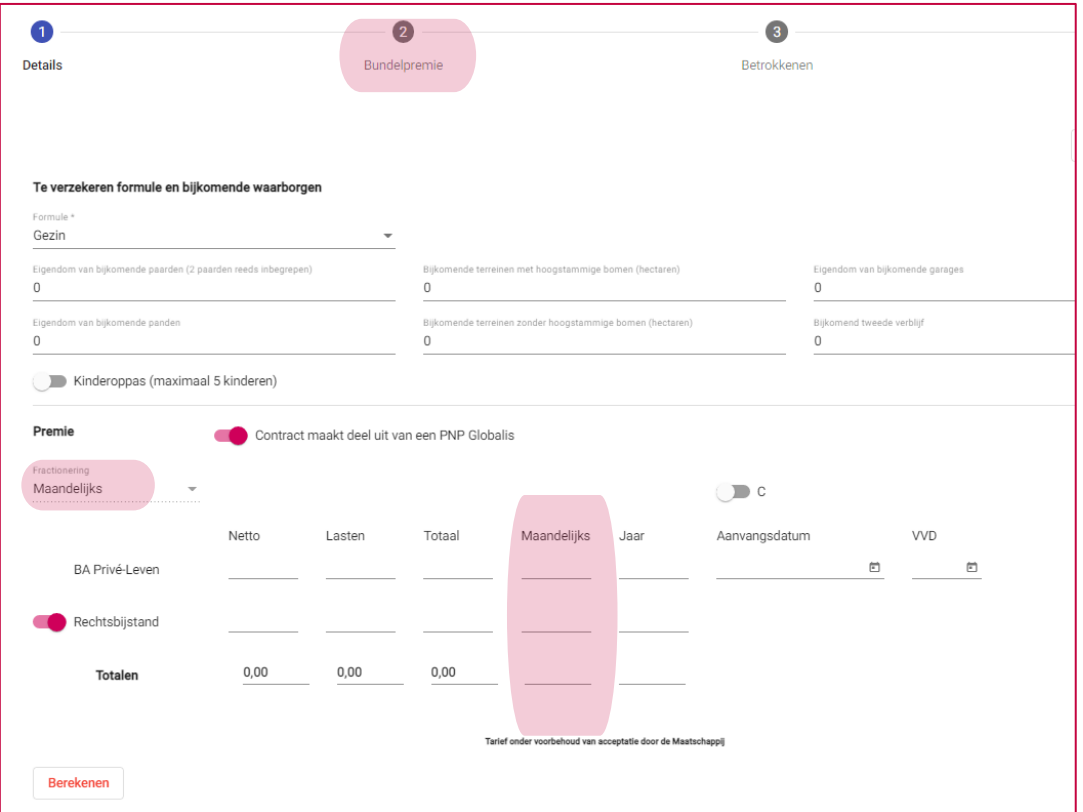

Als u op basis van deze offerte vervolgens een voorstel opmaakt, krijgt u tijdens de opmaak van het voorstel een extra stap waar u de bundelnemer kunt selecteren zoals hierboven beschreven in punt 1.2 en 1.3.

## <span id="page-6-0"></span>**3. Opstellen SEPA mandaat**

ċ

Vanuit het bundeloverzicht, kunt u via het functionaliteitenicoon naast de bundel, het SEPA mandaat downloaden. Dit ondertekend SEPA mandaat dient verplicht aan PNP bezorgd te worden. Ook dit hebben we voorzien in PNPWeb.

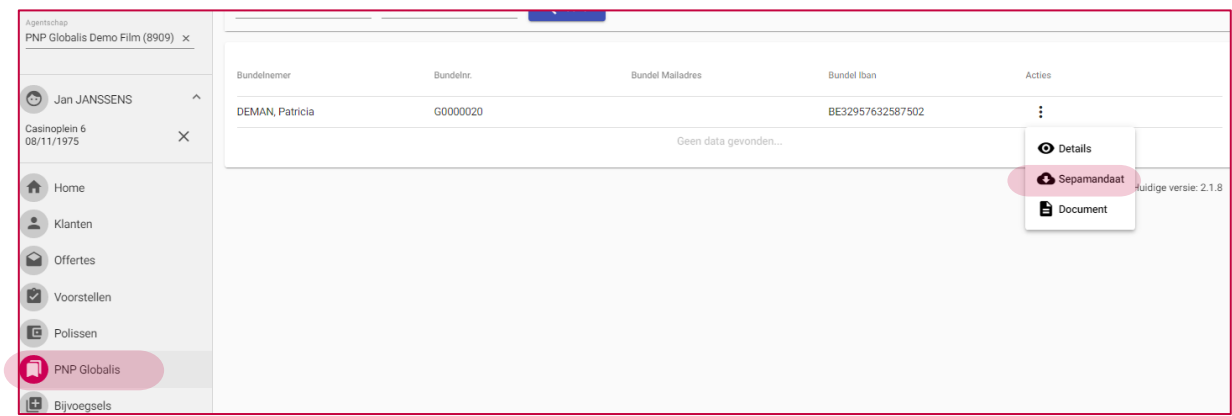

Eens ondertekend door de klant kan dit worden opgeladen door te klikken in het bundeldossier, en bovenaan "Sepamandaat" te selecteren.

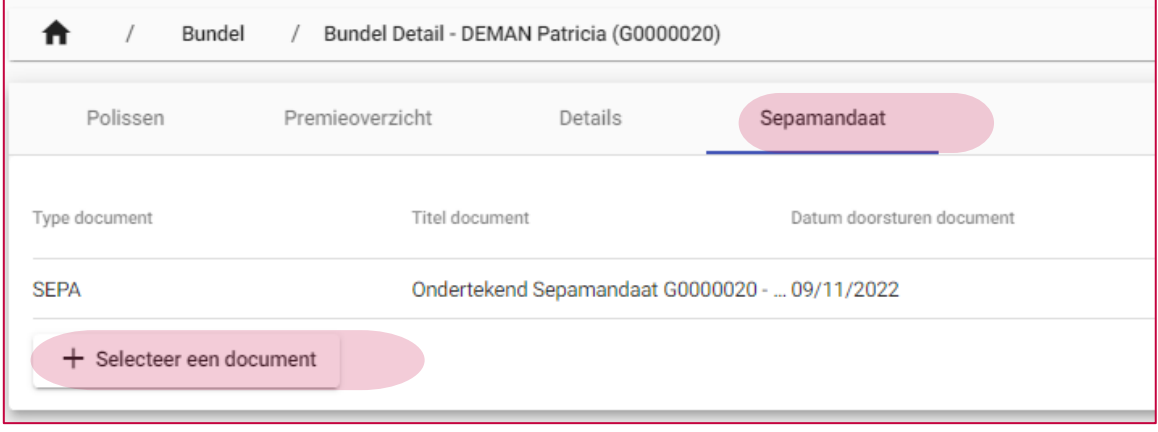

Het document kan worden opgeladen via "+ selecteer een document" en wordt automatisch opgeslagen van zodra u geklikt hebt op "sepamandaat verzenden".

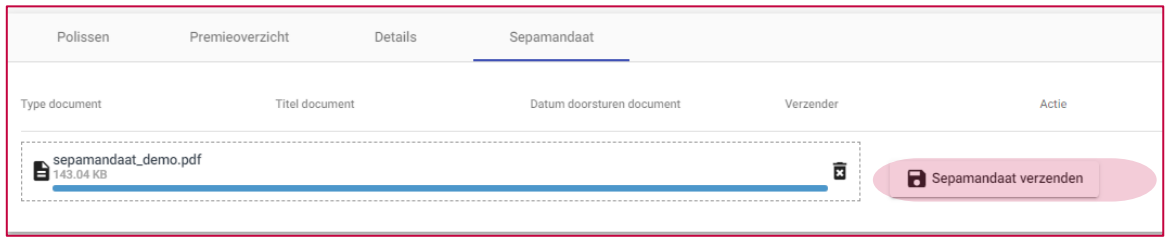

❹

U kunt nadien het document op deze plaats ook raadplegen via het icoontje

# <span id="page-7-0"></span>**4. Hoe worden de contante en de termijnpremies berekend bij het toevoegen van een nieuw of een bestaand contract aan een bundel?**

Zoals reeds aangegeven wordt er, eens aangeduid dat een contract binnen een bundel zal onderschreven worden, een opsplitsing voorgesteld van een contante en een termijnpremie, onder de rubriek "bundelpremie".

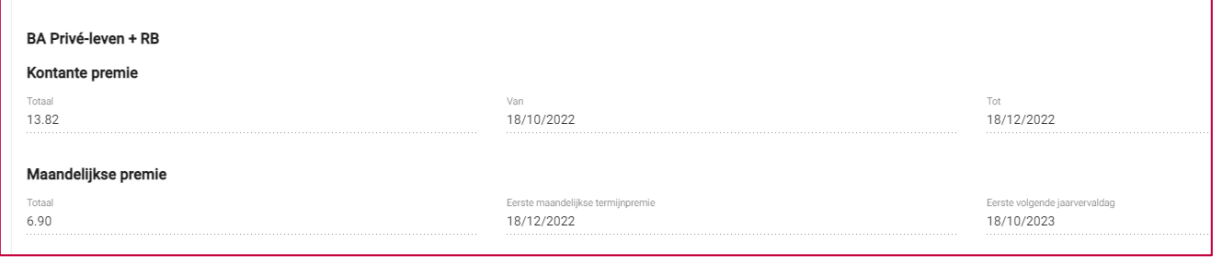

Deze berekeningen gebeuren uiteraard automatisch, en zijn in functie van de inningsmethode en de status van de betaling.

Voor de contracten die in "inning maatschappij" staan, hernemen we de status van de betaling zoals deze in de boekhouding van PNP gekend is. Een polis kan dan toegevoegd worden aan een bundel PNP Globalis indien er geen openstaande betalingen zijn die ouder zijn dan een maand, en er verder geen signalen zijn van problemen met de premiebetaling.

Indien omwille van de betaalstatus een contract niet kan toegevoegd worden aan een bundel PNP Globalis, zal u bericht ontvangen dat een beheerder van PNP moet gecontacteerd worden.

Voor de contracten die inning makelaar staan stellen we default in dat een premie nog niet betaald is vóór de vervaldag, en een premie betaald is vanaf de vervaldag. Als makelaar kan u deze betaalstatus steeds wijzigen tot 3 maanden na de vervaldag. U zal zien dat wanneer u de betaalstatus wijzigt, en op "Berekenen" klikt, de contante premie eveneens zal wijzigen.

Indien er een contante premie is zal deze steeds lopen tot de eerstvolgende maandelijkse vervaldag na het uitgeven van de eerstvolgende termijnpremie. Deze laatste valt meestal rond de 8ste dag van de maand. Vanaf dat ogenblik wordt de maandelijkse premie meegenomen met de termijnpremies (die via de domiciliëring geïnd worden). Deze informatie vindt u eveneens op het scherm in PNPWeb.

# <span id="page-7-1"></span>**5. Hoe worden de premies berekend bij een bijvoegsel voor een contract dat in een bundel zit?**

In het geval dat er een bijvoegsel wordt opgemaakt (voor voertuigveranderingen door de makelaar en voor andere bijvoegsels door de beheerders van PNP) aan een polis die deel uitmaakt van een bundel PNP Globalis, zal een eventuele contante premie eveneens aangeboden worden aan de verzekeringnemer, waarbij het inningstatuut van de betrokken polis wordt gerespecteerd.

Gelieve er echter rekening mee te houden dat in deze automatische berekening van de contante premie we ervan uitgaan dat de uitgegeven termijnpremies steeds betaald worden. De contante premie heeft geen enkele invloed op de maandelijkse domiciliëring. Het is dus zeer belangrijk dat u tegen uw klant (bundelnemer) zegt dat de domiciliëringen gewoon kunnen doorgaan, omdat de berekening van de contante steeds hiermee rekening houdt. Op deze manier proberen we betalingsmoeilijkheden of -onduidelijkheden te beperken.

# <span id="page-8-0"></span>**6. Welke communicaties zijn voorzien naar de bundelnemer, en hoe kan ik die oproepen in PNPWeb?**

De bundelnemer ontvangt telkens wanneer een contract toegevoegd wordt aan de bundel een mail met een overzicht van de contracten die in de bundel zitten, en de bijhorende maandelijkse termijnpremie

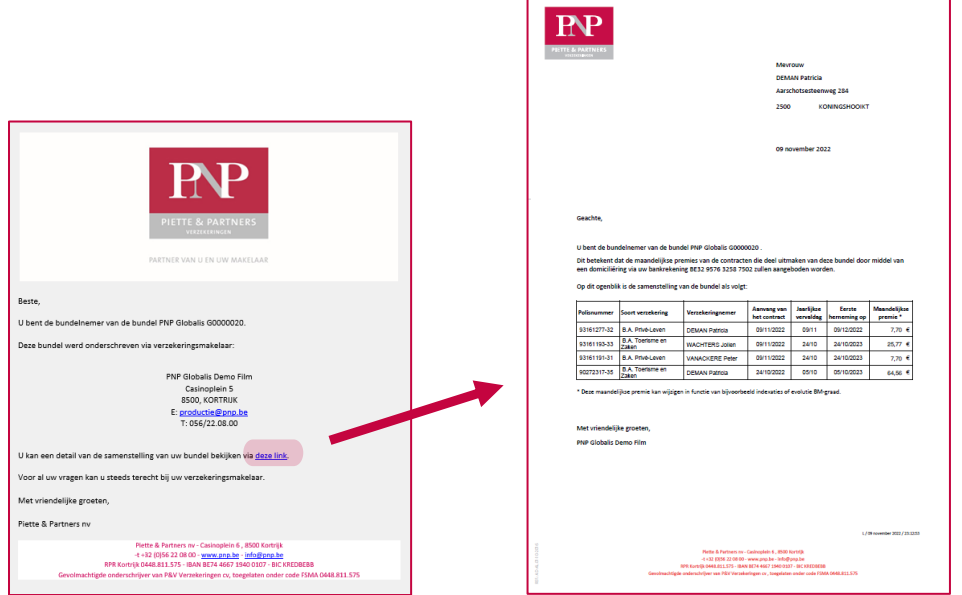

De bundelnemer ontvangt bij iedere wijziging van een maandelijkse premie een mail met daarin de nieuwe premie die maandelijks via SEPA zal gedebiteerd worden.

De makelaar kan dit overzicht ten allen tijde opvragen via PNPWeb onder de rubriek "PNP Globalis" door te klikken op het functionaliteitenicoon naast de bundel en "Document" te kiezen.

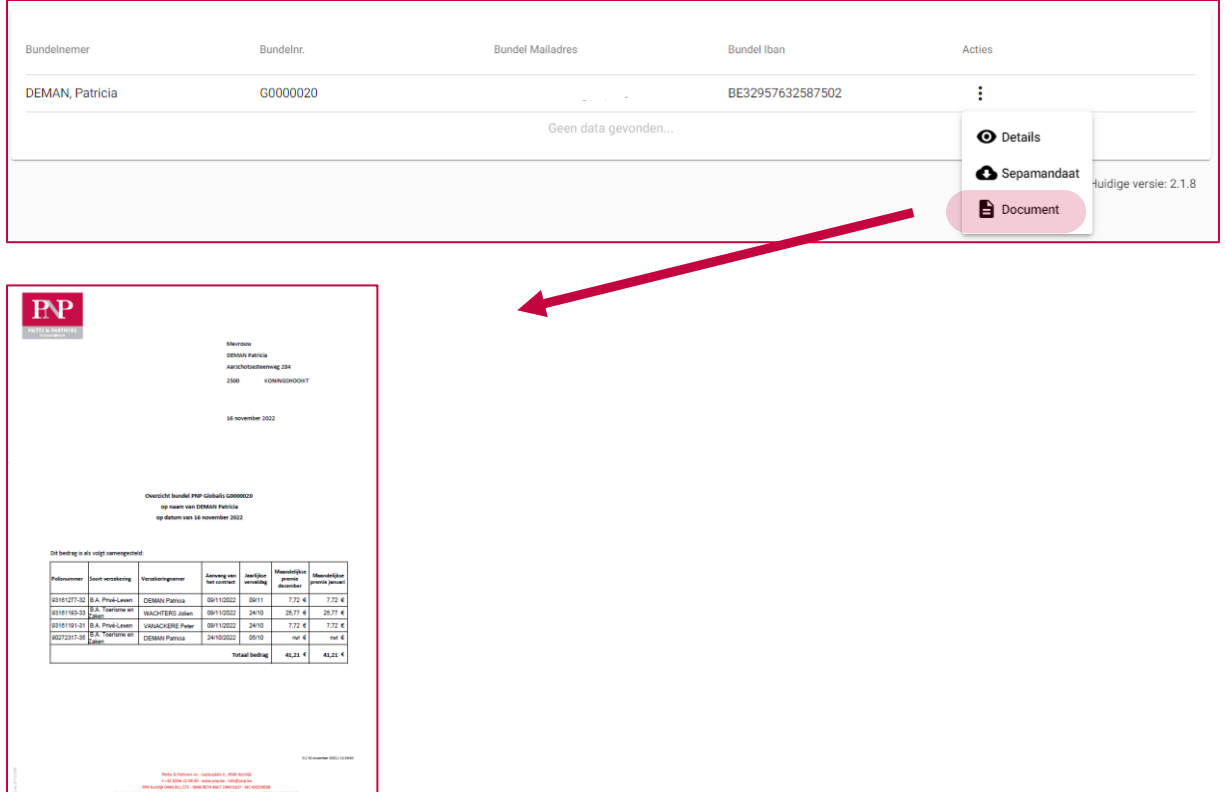

Handleiding PNP Globalis – 11.2022- Pagina **9** van **10**

# <span id="page-9-0"></span>**7. Welke communicaties zijn voorzien naar de verzekeringnemer, en hoe kan ik die oproepen in PNPWeb?**

Met betrekking tot de polissen, bijvoegsels en contante premies zijn er uiteraard geen wijzigingen.

Aangezien we voor de termijnpremies geen betalingsverzoek meer sturen naar de verzekeringnemer, voorzien we op de jaarvervaldag een vervaldagbericht. Dit vervaldagbericht informeert de verzekeringnemer over de maandelijkse premies voor het volgende verzekeringsjaar, en herneemt eveneens al de wettelijke informaties en de verzekeringskaart indien van toepassing.